## **Updating Contact Information**

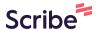

How to update contact information in Tajnid Management.

1 Navigate to <a href="https://khidmat.ca/home">https://khidmat.ca/home</a>

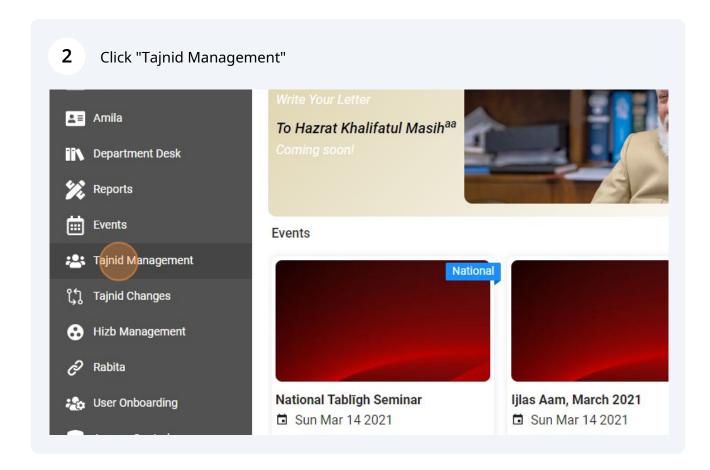

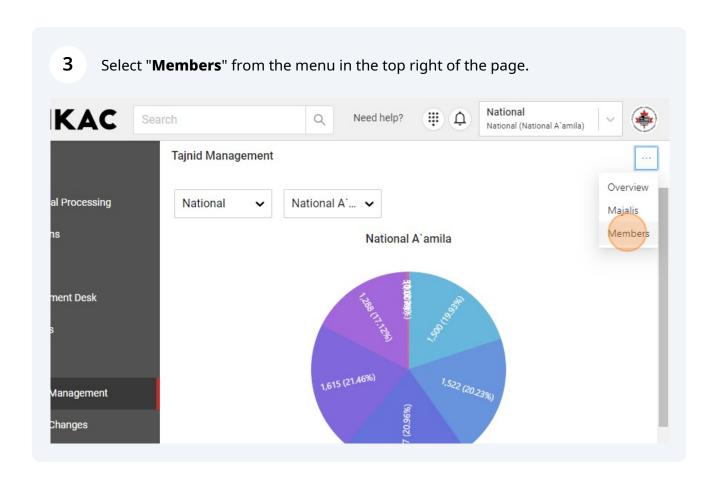

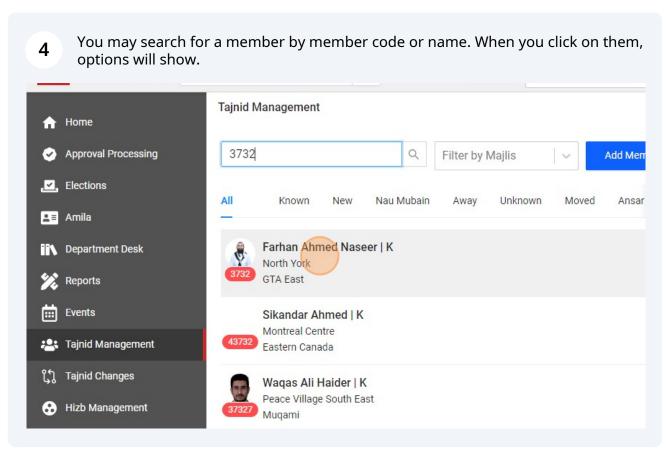

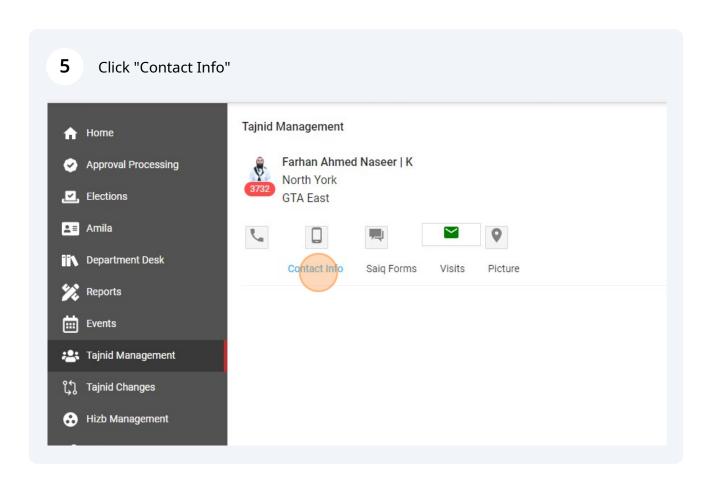

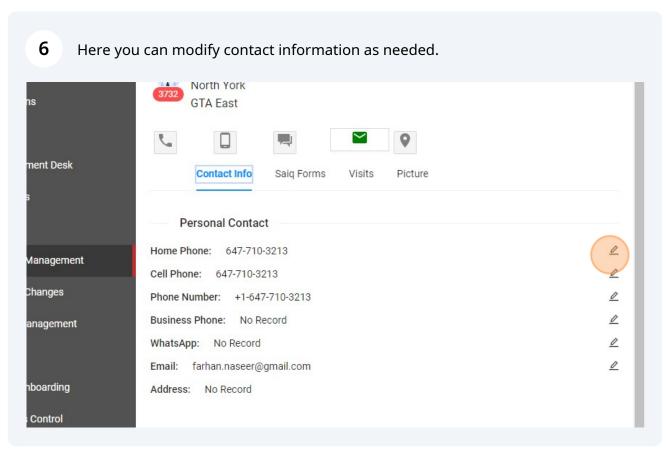

7 Enter the information and click the "Save" button. Farhan Ahmed Naseer X Select country code Canada - (+1) Home Phone ment Desk 6477103213 Cancel Home Phone: 647-710-3213 0 Management Cell Phone: 647-710-3213 0 Changes Phone Number: +1-647-710-3213 0 0 Business Phone: No Record anagement WhatsApp: No Record 0 Email: farhan.naseer@gmail.com 0 nboarding Address: No Record

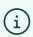

Qaidin, Mutamadin and Nazimin Tajnid are able to change this information.

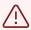

Address changes can only be made through Tajnid Change requests.